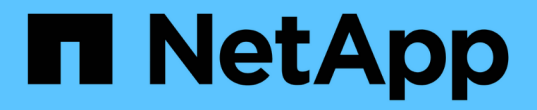

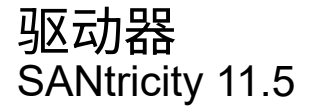

NetApp February 12, 2024

This PDF was generated from https://docs.netapp.com/zh-cn/e-series-santricity-115/sm-hardware/driveterminology.html on February 12, 2024. Always check docs.netapp.com for the latest.

# 目录

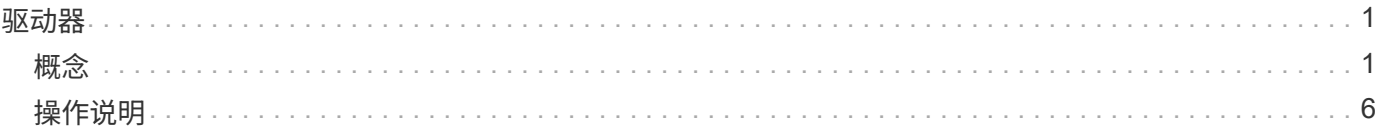

# <span id="page-2-0"></span>驱动器

## <span id="page-2-1"></span>概念

## 驱动器术语

## 了解驱动器术语如何应用于存储阵列。

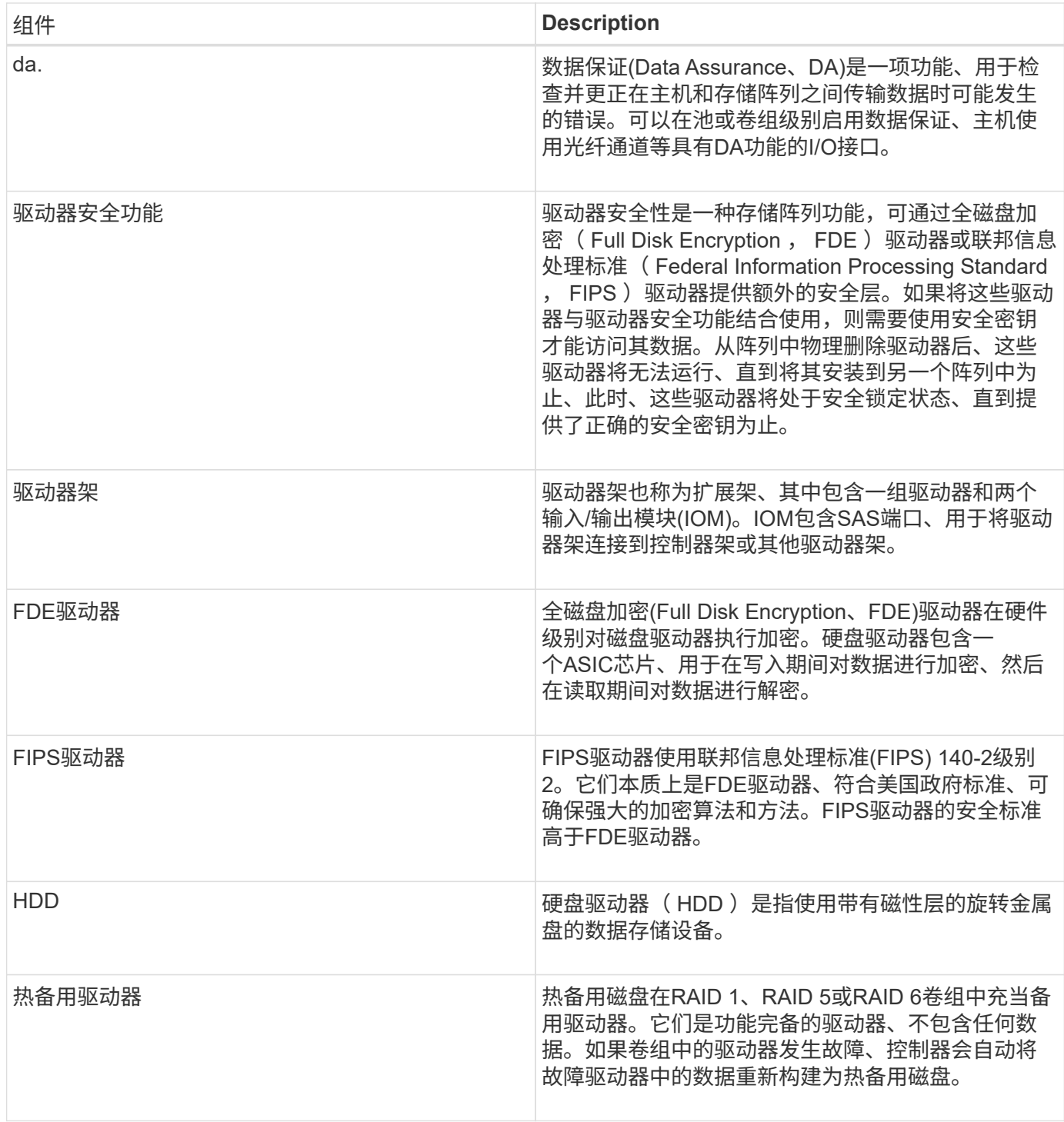

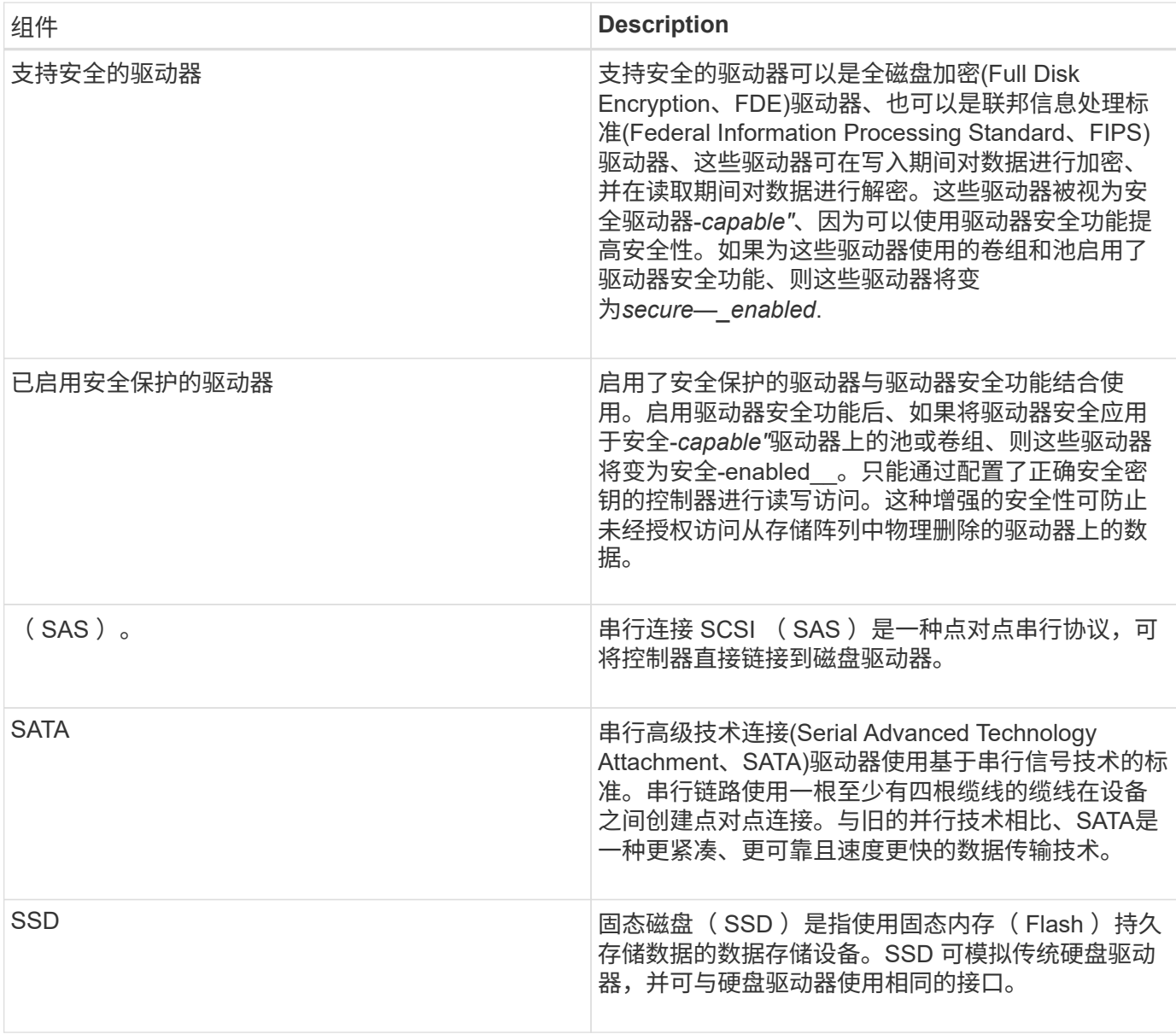

## 驱动器状态

System Manager会报告驱动器的各种状态。

可访问性状态

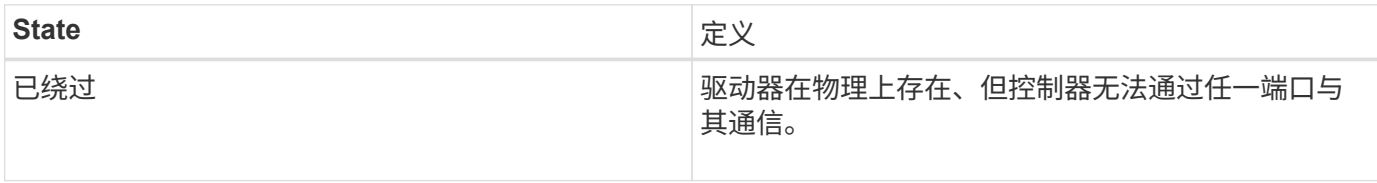

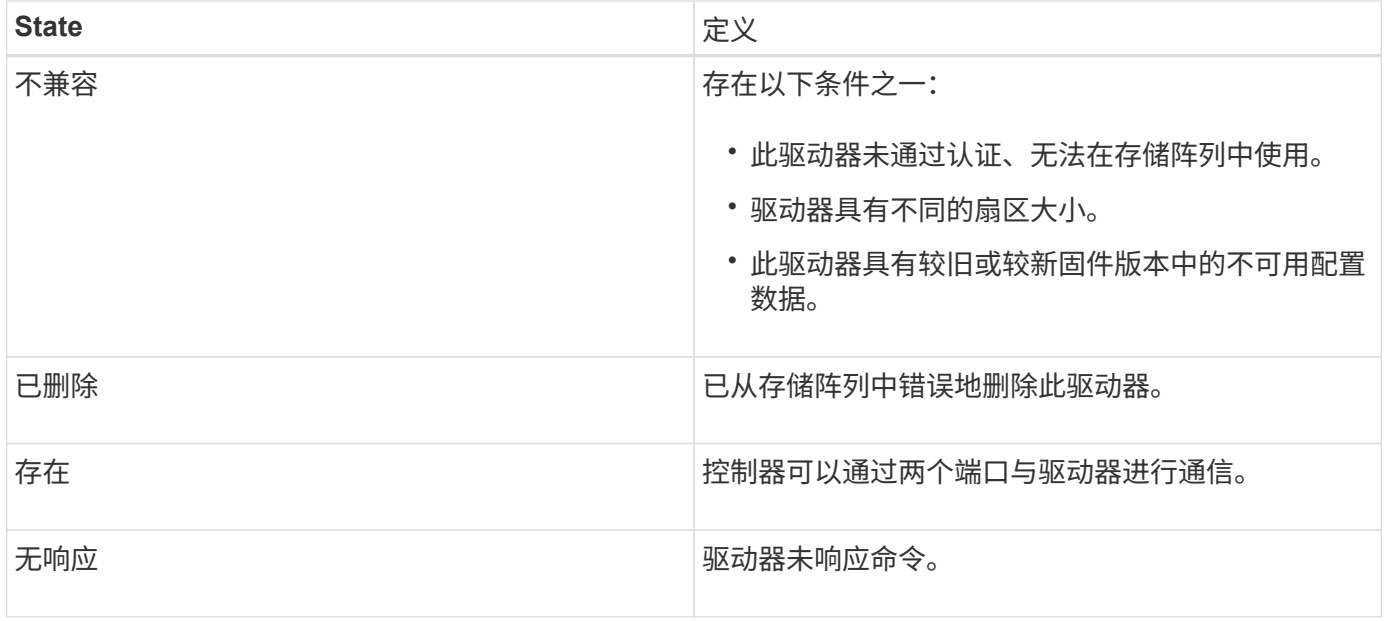

## 角色状态

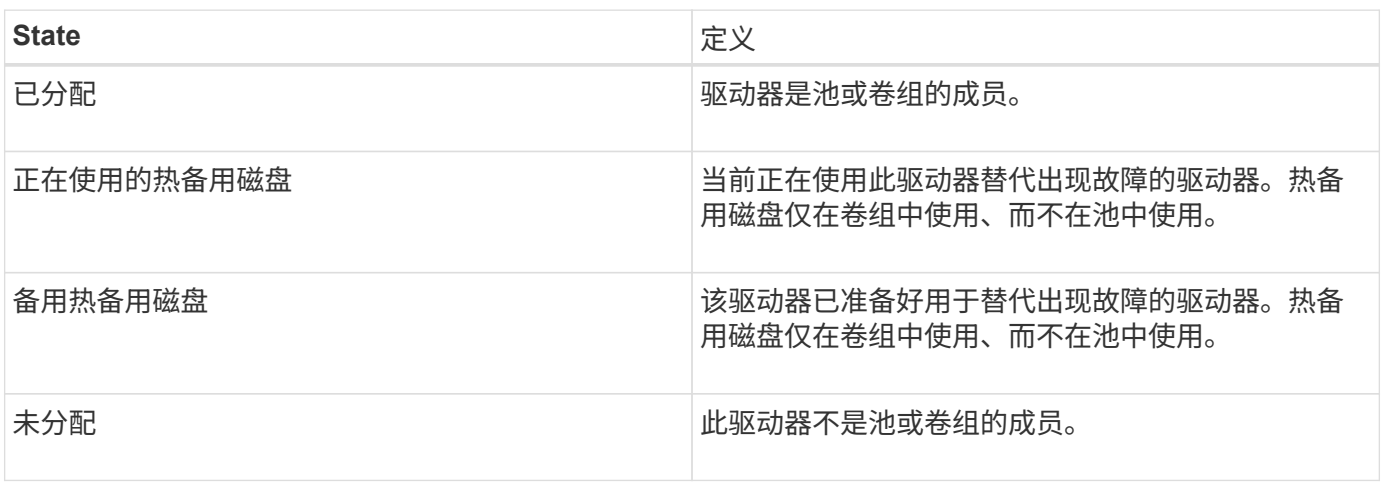

## 可用性状态

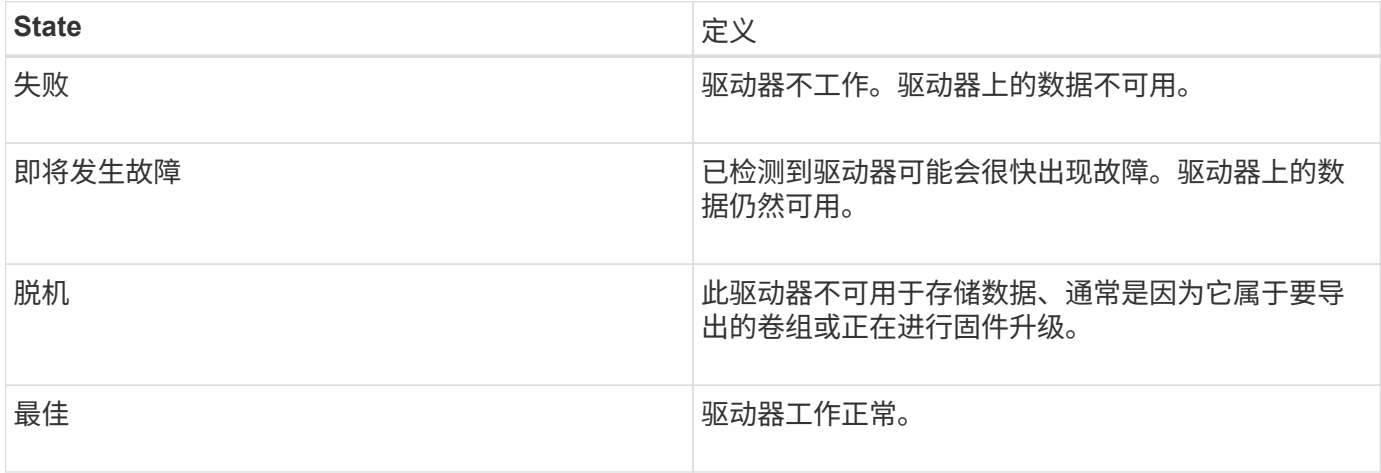

### 固态磁盘**(SSD)**

固态磁盘( SSD )是指使用固态内存( Flash )持久存储数据的数据存储设备。SSD 可 模拟传统硬盘驱动器,并可与硬盘驱动器使用相同的接口。

**SSD**的优势

与硬盘驱动器相比、SSD的优势包括:

- 启动速度更快(无转速)
- 更快地访问数据(无旋转延迟或寻道时间)
- 每秒I/O操作数(IOPS)更高
- 可靠性更高、移动部件更少
- 更低的电耗
- 产生的热量更少、所需的散热也更少

识别**SSD**

在硬件页面中、您可以在前架视图中找到SSD。查找显示闪电图标的驱动器托架、该图标表示已安装SSD。

卷组

一个卷组中的所有驱动器都必须具有相同的介质类型(所有SSD或所有硬盘驱动器)。卷组不能混合使用介质类型 或接口类型。

缓存

控制器的写入缓存始终为SSD启用。写入缓存可提高性能并延长SSD的使用寿命。

除了控制器缓存之外、您还可以实施SSD缓存功能来提高整体系统性能。在SSD缓存中、数据会从卷复制并存 储在两个内部RAID卷上(每个控制器一个)。

#### 热备用驱动器

对于System Manager、热备用磁盘可充当RAID 1、RAID 5或RAID 6卷组中的备用驱动 器。它们是功能完备的驱动器、不包含任何数据。如果卷组中的某个驱动器发生故障、控 制器会自动将故障驱动器中的数据重新构建到分配为热备用驱动器的驱动器中。

热备用磁盘不专用于特定卷组。它们可用于存储阵列中的任何故障驱动器、只要热备用驱动器和驱动器共享以下 属性:

- 容量相等(或热备用磁盘容量更大)
- 相同介质类型(例如HDD或SSD)
- 相同的接口类型(例如SAS)

您可以通过初始设置向导或硬件页面分配热备用磁盘。要确定是否已分配热备用磁盘、请转到硬件页面并查找以 粉色显示的任何驱动器托架。

热备用磁盘覆盖的工作原理

热备用磁盘覆盖范围如下:

• 您可以将未分配的驱动器预留为RAID 1、RAID 5或RAID 6卷组的热备用驱动器。

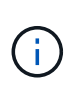

热备用磁盘不能用于具有不同数据保护方法的池。池会在池的每个驱动器中预留备用容量(称 为\_preservation capacity\_)、而不是预留额外的驱动器。如果池中的驱动器发生故障、则控制 器将以该备用容量重建数据。

- 如果RAID 1、RAID 5或RAID 6卷组中的驱动器发生故障、控制器将自动使用冗余数据重建故障驱动器中的 数据。热备用磁盘会自动替换故障驱动器、而无需物理交换。
- 在物理更换故障驱动器后、会从热备用驱动器到更换的驱动器执行回写操作。如果已将热备用驱动器指定为 卷组的永久成员、则不需要执行回写操作。
- 卷组的托盘丢失保护和抽盒丢失保护是否可用取决于卷组中驱动器的位置。由于驱动器发生故障以及热备用 驱动器的位置、托盘丢失保护和抽盒丢失保护可能会丢失。要确保托盘丢失保护和抽盒丢失保护不受影响、 您必须更换故障驱动器以启动回写过程。
- 在更换故障驱动器时、存储阵列卷将保持联机并可访问、因为热备用驱动器会自动替换故障驱动器。

#### 热备用驱动器容量注意事项

选择容量等于或大于要保护的驱动器总容量的驱动器。例如、如果您有一个配置容量为8 GiB的18 GiB驱动器、 则可以使用一个9 GiB或更大的驱动器作为热备用驱动器。通常、除非驱动器的容量等于或大于存储阵列中最大 驱动器的容量、否则不要将其分配为热备用驱动器。

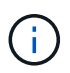

如果没有具有相同物理容量的热备用磁盘、则如果驱动器的"已用容量"等于或小于热备用驱动器 的容量、则可以将容量较低的驱动器用作热备用磁盘。

#### 介质和接口类型的注意事项

用作热备用磁盘的驱动器必须与要保护的驱动器共享相同的介质类型和接口类型。例如、HDD驱动器不能用 作SSD驱动器的热备用磁盘。

支持安全的驱动器的注意事项

支持安全的驱动器(例如FDE或FIPS)可用作具有或不具有安全功能的驱动器的热备用磁盘。但是、不支持安全的 驱动器不能用作具有安全功能的驱动器的热备用磁盘。

如果您选择一个已启用安全保护的驱动器来用作热备用磁盘、则System Manager会提示您先执行安全擦除、然 后才能继续操作。安全擦除会将驱动器的安全属性重置为支持安全但未启用安全。

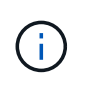

启用驱动器安全功能后、如果从支持安全的驱动器创建池或卷组、则这些驱动器将变为\_secure enabled"。只能通过配置了正确安全密钥的控制器进行读写访问。这种增强的安全性可防止未经 授权访问从存储阵列中物理删除的驱动器上的数据。

如果您使用初始设置向导自动创建热备用磁盘、则System Manager会为特定介质类型和接口类型的每30个驱动 器创建一个热备用磁盘。否则、您可以在存储阵列中的卷组之间手动创建热备用驱动器。

## <span id="page-7-0"></span>操作说明

限制驱动器视图

如果存储阵列包含具有不同类型的物理和逻辑属性的驱动器、则硬件页面将提供筛选字 段、以帮助您限制驱动器视图并查找特定驱动器。

关于此任务

驱动器筛选器可以将视图限制为在某些逻辑位置(例如卷组1)仅查看某些类型的物理驱动器(例如、所有SAS)以及 某些安全属性(例如、支持安全)。您可以同时使用这些筛选器、也可以单独使用这些筛选器。

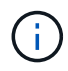

如果所有驱动器共享相同的物理属性、则不会显示Show drives that are …筛选字段。如果所有驱 动器共享相同的逻辑属性、则不会显示存储阵列筛选器字段中的任意位置。

步骤

- 1. 选择 \* 硬件 \* 。
- 2. 在第一个筛选器字段(在\*显示驱动器…\*下)中、单击下拉箭头以显示可用的驱动器类型和安全属性。

驱动器类型可能包括:

- 驱动器介质类型(SSD、HDD)
- 驱动器接口类型(SAS、SATA、光纤)
- 驱动器容量(最高到最低)
- 驱动器速度(最高到最低)安全属性可能包括:
- 支持安全保护
- 已启用安全保护
- 支持DA (数据保证)如果所有驱动器的这些属性中有任何一个相同、则这些属性不会显示在下拉列表中。 例如、如果存储阵列包含SAS接口且速度为15000 RPM的所有SSD驱动器、但某些SSD具有不同的容 量、则下拉列表仅显示容量作为筛选选项。

从字段中选择一个选项后、与您的筛选条件不匹配的驱动器将在图形视图中灰显。

3. 在第二个筛选器框中、单击下拉箭头以显示驱动器的可用逻辑位置。

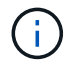

如果需要清除筛选条件、请选择筛选框最右侧的Clear。

逻辑位置可能包括:

- 池
- 卷组
- 热备用磁盘
- SSD 缓存
- 未分配

从字段中选择一个选项后、与您的筛选条件不匹配的驱动器将在图形视图中灰显。

4. \*可选:\*您可以选择筛选器字段最右侧的\*打开定位灯\*来打开所显示驱动器的定位灯。

此操作可帮助您以物理方式查找存储阵列中的驱动器。

打开驱动器定位灯

在硬件页面中、您可以打开定位器指示灯以查找驱动器在存储阵列中的物理位置。

关于此任务

您可以找到硬件页面上显示的单个或多个驱动器。

#### 步骤

1. 选择 \* 硬件 \* 。

- 2. 要查找一个或多个驱动器、请执行以下操作之一:
	- 单驱动器—从磁盘架图中、找到要在阵列中物理定位的驱动器。(如果图形显示了控制器、请单击\*显示 磁盘架正面\*。) 单击驱动器以显示其上下文菜单、然后选择\*打开定位灯\*。

驱动器的定位灯亮起。找到驱动器后、返回对话框并选择\*关闭\*。

◦ 多个驱动器-在筛选器字段中、从左侧下拉列表中选择一个物理驱动器类型、从右侧下拉列表中选择一个 逻辑驱动器类型。与您的条件匹配的驱动器数量显示在字段最右侧。接下来、您可以单击\*打开定位灯\* 或从上下文菜单中选择\*查找所有筛选的驱动器\*。找到驱动器后、返回对话框并选择\*关闭\*。

查看驱动器状态和设置

您可以查看驱动器的状态和设置、例如介质类型、接口类型和容量。

步骤

- 1. 选择 \* 硬件 \* 。
- 2. 如果图形显示了控制器、请单击\*显示磁盘架正面\*。

此图将发生变化、以显示驱动器、而不是控制器。

3. 选择要查看其状态和设置的驱动器。

此时将打开驱动器的上下文菜单。

4. 选择 \* 查看设置 \* 。

此时将打开驱动器设置对话框。

5. 要查看所有设置、请单击对话框右上角的\*显示更多设置\*。

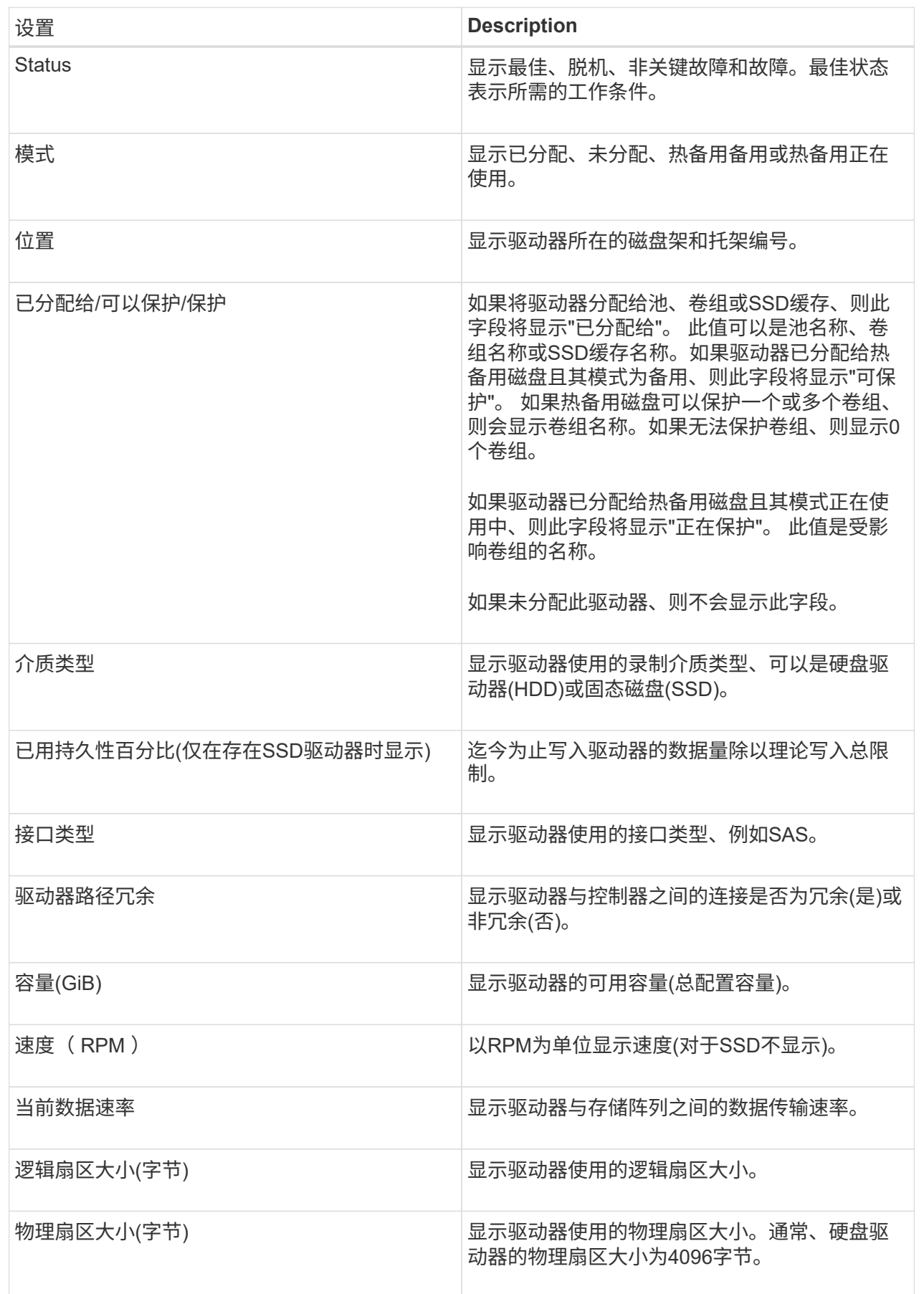

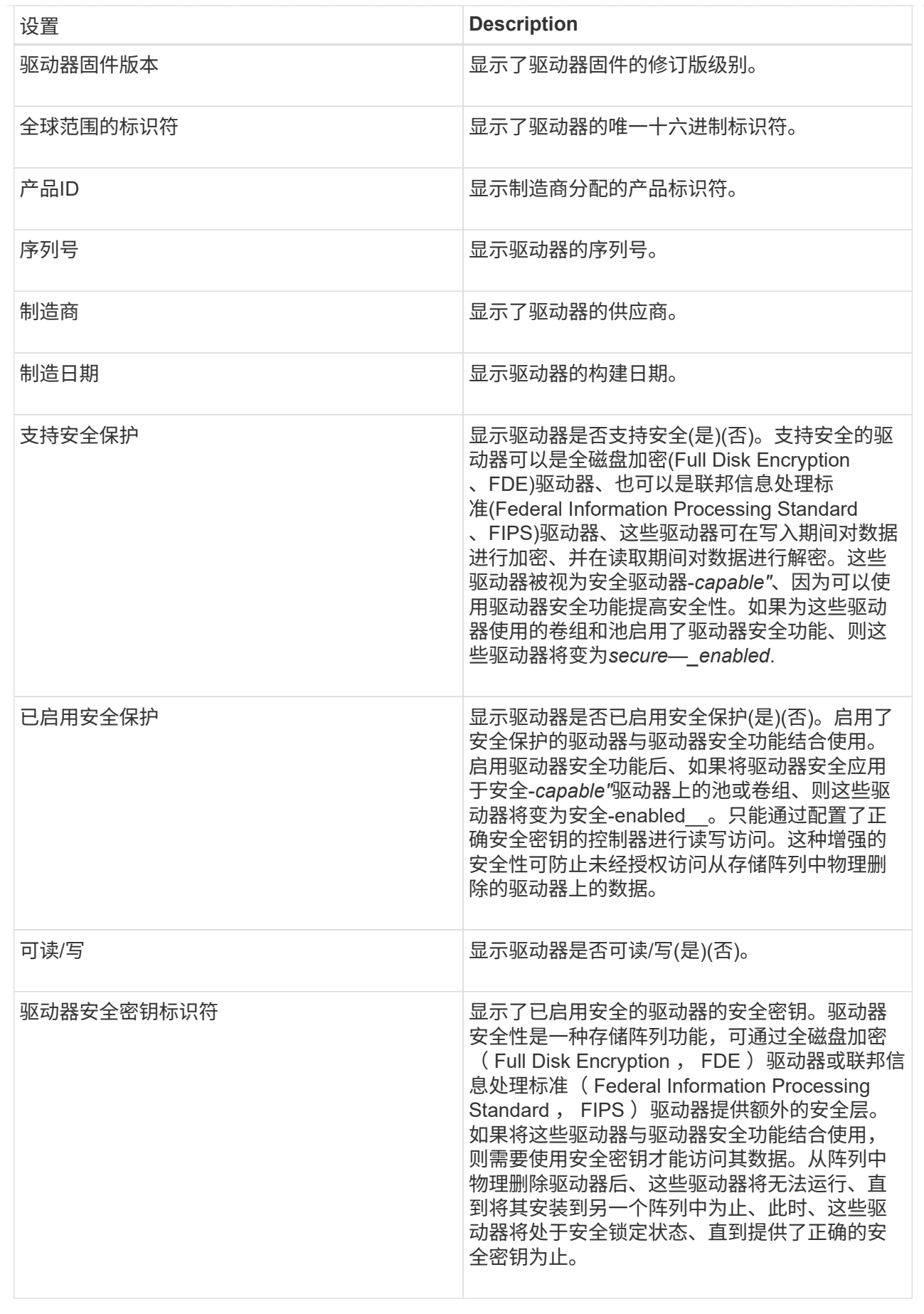

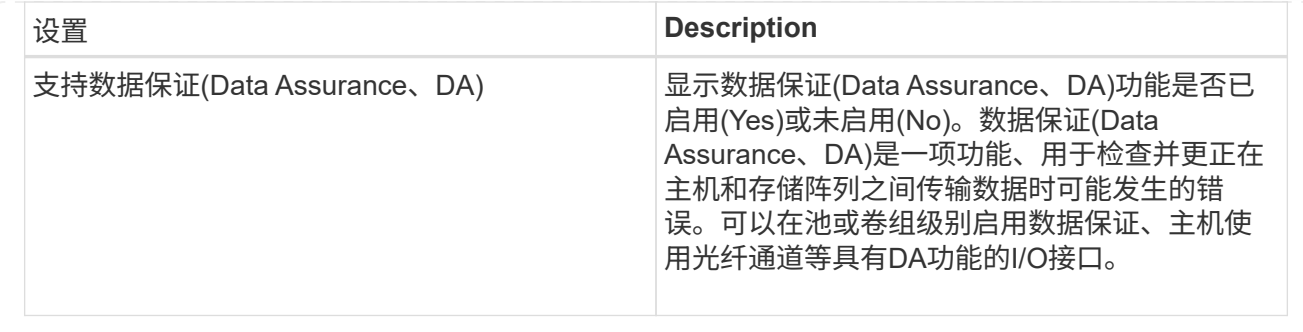

6. 单击 \* 关闭 \* 。

#### 从逻辑上更换驱动器

如果某个驱动器发生故障或您出于任何其他原因需要更换它、并且您的存储阵列中有一个 未分配的驱动器、则可以从逻辑上将故障驱动器替换为未分配的驱动器。如果您没有未分 配的驱动器、则可以改用物理方式更换该驱动器。

#### 关于此任务

如果从逻辑上将某个驱动器替换为未分配的驱动器、则此未分配的驱动器将变为已分配、然后成为关联池或卷组 的永久成员。您可以使用logical replace选项替换以下类型的驱动器:

- 故障驱动器
- 缺少驱动器
- Recovery Guru通知您即将停产的SSD驱动器
- Recovery Guru通知您驱动器即将发生故障的硬盘驱动器
- 已分配的驱动器(仅适用于卷组中的驱动器、而不适用于池中的驱动器)

替代驱动器必须具有以下特征:

- 处于最佳状态
- 处于未分配状态
- 与要更换的驱动器具有相同的属性(介质类型、接口类型等)
- 相同的FDE功能(建议、但不要求)
- 相同的DA功能(建议使用、但不要求使用)

#### 步骤

- 1. 选择 \* 硬件 \* 。
- 2. 如果图形显示了控制器、请单击\*显示磁盘架正面\*。

此图将发生变化、以显示驱动器、而不是控制器。

3. 单击要在逻辑上替换的驱动器。

此时将显示驱动器的上下文菜单。

4. 单击\*逻辑替换\*。

5. 可选:选中\*更换后故障驱动器\*复选框、以便在更换后使原始驱动器发生故障。

只有在原始分配的驱动器未出现故障或不缺失时、才会启用此复选框。

6. 从\*选择替代驱动器\*表中、选择要使用的替代驱动器。

此表仅列出与要更换的驱动器兼容的驱动器。如果可能、请选择一个将保持磁盘架丢失保护和抽屉丢失保护 的驱动器。

7. 单击\*替换\*。

如果原始驱动器出现故障或丢失、则会使用奇偶校验信息在替代驱动器上重建数据。此重建将自动开始。驱 动器的故障指示灯熄灭、池或卷组中驱动器的活动指示灯开始闪烁。

如果原始驱动器未出现故障或丢失、则其数据将复制到替代驱动器。此复制操作将自动开始。复制操作完成 后、系统会将原始驱动器过渡到未分配状态、或者如果选中了复选框、则过渡到故障状态。

手动重建驱动器

更换驱动器后、驱动器重建通常会自动开始。如果驱动器重建未自动启动、您可以手动启 动重建。

关于此任务

[NOTE]

 $=$ 

只有在技术支持或 Recovery Guru 指示执行此操作时,才能执行此操作。

 $---$ 

.步骤

. 选择 \* 硬件 \* 。

. 如果图形显示了控制器、请单击\*显示磁盘架正面\*。

+

此图将发生变化、以显示驱动器、而不是控制器。

. 单击要手动重建的驱动器。

+

此时将显示驱动器的上下文菜单。

. 选择\*重建\*、然后确认您要执行此操作。

[[ID8c05dcd0a6c883258a112cb4459de0a3]]

= 初始化(格式化)驱动器

:allow-uri-read:

:icons: font

:relative\_path: ./sm-hardware/

: imagesdir: {root path}{relative path}../media/

[role="lead"]

如果将分配的驱动器从一个存储阵列移动到另一个存储阵列、则必须先初始化(格式化)驱动器、然后 才能在新存储阵列中使用它们。

.关于此任务

初始化会从驱动器中删除先前的配置信息、并将其返回到未分配状态。然后、可以将此驱动器添加到 新存储阵列中的新池或卷组中。

移动单个驱动器时、请使用初始化驱动器操作。如果要将整个卷组从一个存储阵列移动到另一个存储 阵列、则无需初始化驱动器。

[CAUTION]

 $=$ 

\*可能的数据丢失\*—初始化驱动器时、驱动器上的所有数据都将丢失。只有在技术支持要求时、才执行 此操作。

 $====$ 

.步骤

- . 选择 \* 硬件 \* 。
- . 如果图形显示了控制器、请单击\*显示磁盘架正面\*。

 $+$ 

此图将发生变化、以显示驱动器、而不是控制器。

. 单击要初始化的驱动器。

 $+$ 

此时将显示驱动器的上下文菜单。

. 选择\*初始化\*、然后确认要执行此操作。

[[ID87b5d63e10562a1fef7ff0425b372867]] = 驱动器发生故障 :allow-uri-read: :icons: font :relative\_path: ./sm-hardware/ : imagesdir: {root path}{relative path}../media/

[role="lead"] 如果系统要求您这样做、您可以手动使驱动器出现故障。

#### .关于此任务

System Manager可监控存储阵列中的驱动器。如果检测到驱动器生成大量错误、Recovery Guru会通知您驱动器即将发生故障。如果发生这种情况、并且您有可用的替代驱动器、则可能需要使 该驱动器发生故障以采取预防性措施。如果没有可用的替代驱动器、您可以等待驱动器自行出现故障  $\circ$ 

[CAUTION]

 $====$ 

\*可能丢失数据访问\*-此操作可能会导致数据丢失或数据冗余丢失。只有在技术支持或 Recovery Guru 指示执行此操作时,才能执行此操作。

 $====$ 

.步骤

- . 选择 \* 硬件 \* 。
- . 如果图形显示了控制器、请单击\*显示磁盘架正面\*。

+

此图将发生变化、以显示驱动器、而不是控制器。

. 单击要失败的驱动器。

+

此时将显示驱动器的上下文菜单。

- . 选择\*失败\*。
- . 保持选中\*在故障前复制驱动器内容\*复选框。

+

只有已分配的驱动器和非RAID 0卷组才会显示复制选项。

+

在驱动器出现故障之前、请确保复制驱动器的内容。根据您的配置、如果不先复制驱动器的内容、可 能会丢失关联池或卷组上的所有数据或数据冗余。

 $+$ 

与重建相比、复制选项可以加快驱动器恢复速度、并减少在复制操作期间另一个驱动器发生故障时卷 发生故障的可能性。

. 确认要使驱动器出现故障。

+

驱动器发生故障后、请至少等待30秒、然后再将其删除。

[[ID96aa276bd9546ee24683946dc28dd758]]

= 分配热备用磁盘

:allow-uri-read:

:icons: font :relative\_path: ./sm-hardware/ : imagesdir: {root path}{relative path}../media/

[role="lead"] 您可以在RAID 1、RAID 5或RAID 6卷组中将热备用磁盘分配为备用驱动器、以实现额外的数据保护。如果其中一个卷组中的驱动器发生 故障、则控制器会将故障驱动器中的数据重新构建到热备用磁盘中。

.开始之前

\* 必须创建RAID 1、RAID 5或RAID 6卷组。

(热备用磁盘不能用于池。相反、池会使用每个驱动器中的备用容量来保护其数据。)

\* 必须具有满足以下条件的驱动器:

- $+$
- \*\* 未分配、状态为最佳。
- \*\* 与卷组中的驱动器类型相同(例如SSD)。
- \*\* 与卷组中的驱动器的接口类型相同(例如、SAS)。
- \*\* 容量等于或大于卷组中驱动器的已用容量。

.关于此任务

此任务介绍如何从硬件页面手动分配热备用磁盘。建议覆盖的范围是每个驱动器集两个热备件。

[NOTE]

====

也可以通过初始设置向导分配热备用磁盘。您可以通过在硬件页面上查看以粉色显示的驱动器托架来 确定是否已分配热备用磁盘。

 $=$ 

.步骤

- . 选择 \* 硬件 \* 。
- . 如果图形显示了控制器、请单击\*显示磁盘架正面\*。

+

此图将发生变化、以显示驱动器、而不是控制器。

. 选择要用作热备用磁盘的未分配驱动器(以灰色显示)。

+

此时将打开驱动器的上下文菜单。

. 选择\*分配热备用磁盘\*。

 $+$ 

如果驱动器已启用安全擦除、则会显示Secure Erase Drive?此时将打开对话框。要使用启用了安全保护的驱动器作为热备用驱动器、必须先执行安全擦 除操作以删除其所有数据并重置其安全属性。

+

#### [CAUTION]

 $=$ 

 $====$ 

\*可能的数据丢失\*—确保选择的驱动器正确无误。完成安全擦除操作后、您将无法恢复任何数据。

+

如果驱动器\*未\*安全启用、则会打开确认分配热备用驱动器对话框。

. 查看对话框中的文本、然后确认操作。

 $+$ 

驱动器在硬件页面上以粉色显示、表示它现在是热备用磁盘。

#### .结果

如果RAID 1、RAID 5或RAID

6卷组中的驱动器发生故障、控制器会自动使用冗余数据将故障驱动器中的数据重建到热备用磁盘。

[[ID770962f080ab2971a8fc978b5e2b49df]]

#### = 取消分配热备用磁盘

:allow-uri-read: :icons: font :relative\_path: ./sm-hardware/ : imagesdir: {root path}{relative path}../media/

[role="lead"] 您可以将热备用磁盘重新更改为未分配的驱动器。

.开始之前

热备用磁盘必须处于最佳待机状态。

.关于此任务

您不能取消分配当前接管故障驱动器的热备用磁盘。如果热备用磁盘未处于最佳状态、请按照Recove ry Guru过程更正所有问题、然后再尝试取消分配驱动器。

.步骤

- . 选择 \* 硬件 \* 。
- . 如果图形显示了控制器、请单击\*显示磁盘架正面\*。
- +

此图将发生变化、以显示驱动器、而不是控制器。

. 选择要取消分配的热备用驱动器(以粉色显示)。

如果粉色驱动器托架中存在对角线、则表示热备用磁盘当前正在使用中、无法取消分配。

+

+

此时将打开驱动器的上下文菜单。

. 从驱动器的下拉列表中、选择\*取消分配热备用磁盘\*。

+ 此对话框将显示因删除此热备用磁盘而受影响的任何卷组、以及是否有任何其他热备用磁盘对其进行 保护。

. 确认取消分配操作。

.结果 驱动器将恢复为未分配(以灰色显示)。

[[ID02a3521d368697607fc64d6610a12040]]

= 擦除已启用安全保护的驱动器

:allow-uri-read:

:icons: font

:relative\_path: ./sm-hardware/

: imagesdir: {root path}{relative path}../media/

[role="lead"]

您可以擦除启用了安全保护的驱动器、以便可以在其他卷组、池、SSD缓存或存储阵列中重复使用。此 操作步骤 会重置驱动器的安全属性、并确保无法再次读取数据。

.开始之前

启用了安全保护的驱动器必须处于未分配状态。

.关于此任务

只有在要删除启用了安全的驱动器上的所有数据并重置驱动器的安全属性时、才使用安全擦除选项。

[CAUTION]

 $=$ 

\*可能的数据丢失\*-无法撤消安全擦除操作。确保在操作步骤 期间选择正确的驱动器。

====

.步骤

. 选择 \* 硬件 \* 。

. 如果图形显示了控制器、请单击\*显示磁盘架正面\*。

+

此图将发生变化、以显示驱动器、而不是控制器。

. 使用筛选器字段可查看磁盘架中所有已启用安全保护的未分配驱动器。从\*显示驱动器 ...\*下拉列表中、选择\*安全启用\*和\*未分配\*。

 $+$ 

#### [NOTE]

 $====$ 

如果所有驱动器共享相同的物理属性、则不会显示\*显示驱动器...\*筛选字段。如果所有驱动器共享 相同的逻辑属性、则不会显示存储阵列\*筛选器字段中的\*任意位置。

 $====$ +

磁盘架视图仅显示已启用安全保护的未分配驱动器;所有其他驱动器均显示为灰色。

. 选择要擦除的已启用安全保护的驱动器。

+

[CAUTION]

 $====$ 

\*可能的数据丢失\*—确保选择的驱动器正确无误。完成安全擦除操作后、您将无法恢复任何数据。

 $----$ 

+

此时将打开驱动器的上下文菜单。

. 选择\*安全擦除\*。

+

只有在选择已启用安全保护的未分配驱动器时、才会显示安全擦除选项。

. 在安全擦除驱动器对话框中、阅读有关数据丢失的重要信息。

. 确认此操作、然后单击\*擦除\*。

.结果

现在、该驱动器可在另一个卷组或磁盘池中使用、也可在另一个存储阵列中使用。

:leveloffset: -1

= 常见问题解答

:leveloffset: +1

[[ID93adf2d4cdf7cb3f638bc6ab804adb2e]]

= 什么是保留容量?

:allow-uri-read:

:icons: font :relative\_path: ./sm-hardware/ : imagesdir: {root path}{relative path}../media/

[role="lead"] 保留容量是指池中为支持潜在驱动器故障而预留的容量(驱动器数量)。

创建池时、System Manager会根据池中的驱动器数量自动预留默认保留容量。

池会在重建期间使用保留容量、而卷组则会出于相同目的使用热备用驱动器。与热备用驱动器相比、 保留容量方法有所改进、因为它可以更快地进行重建。对于热备用驱动器、保留容量会分布在池中的 多个驱动器上、而不是分布在一个驱动器上、因此您不会受到一个驱动器的速度或可用性的限制。

[[ID7647cf8298107b2ab497013289114906]]

= 为什么要从逻辑上更换驱动器?

:allow-uri-read:

:icons: font

:relative\_path: ./sm-hardware/

: imagesdir: {root path}{relative path}../media/

[role="lead"]

如果某个驱动器发生故障或您出于任何其他原因需要更换它、并且您的存储阵列中有一个未分配的驱 动器、则可以从逻辑上将故障驱动器替换为未分配的驱动器。如果您没有未分配的驱动器、则可以改 用物理方式更换该驱动器。

原始驱动器中的数据将复制或重建到替代驱动器上。

[[ID4791606b3a5ec010a309120b31d2cb7b]] = 在何处可以查看正在重建的驱动器的状态? :allow-uri-read: :icons: font :relative\_path: ./sm-hardware/

: imagesdir: {root path}{relative path}../media/

[role="lead"]

您可以从"正在执行的操作"信息板查看驱动器重建状态。

在\*主页\*页面中、单击右上角的查看正在执行的操作链接。

根据驱动器的不同、完全重建可能需要相当长的时间。如果卷所有权发生变化、则可能会进行完全重

:leveloffset: -1

:leveloffset: -1

:leveloffset: -1

 $<<$ \*版权信息\*

版权所有 © 2024 NetApp,

Inc.。保留所有权利。中国印刷。未经版权所有者事先书面许可,本文档中受版权保护的任何部分不 得以任何形式或通过任何手段(图片、电子或机械方式,包括影印、录音、录像或存储在电子检索系 统中)进行复制。

从受版权保护的 NetApp 资料派生的软件受以下许可和免责声明的约束:

#### 本软件由 NetApp 按"原样

"提供,不含任何明示或暗示担保,包括但不限于适销性以及针对特定用途的适用性的隐含担保,特此 声明不承担任何责任。在任何情况下,对于因使用本软件而以任何方式造成的任何直接性、间接性、 偶然性、特殊性、惩罚性或后果性损失(包括但不限于购买替代商品或服务;使用、数据或利润方面 的损失;或者业务中断),无论原因如何以及基于何种责任理论,无论出于合同、严格责任或侵权行 为(包括疏忽或其他行为), NetApp 均不承担责任, 即使已被告知存在上述损失的可能性。

NetApp 保留在不另行通知的情况下随时对本文档所述的任何产品进行更改的权利。除非 NetApp 以书面形式明确同意,否则 NetApp

不承担因使用本文档所述产品而产生的任何责任或义务。使用或购买本产品不表示获得 NetApp 的任何专利权、商标权或任何其他知识产权许可。

本手册中描述的产品可能受一项或多项美国专利、外国专利或正在申请的专利的保护。

有限权利说明: 政府使用、复制或公开本文档受 DFARS 252.227-7013 (2014 年 2 月) 和 FAR 52.227-19(2007 年 12 月)中"技术数据权利 — 非商用"条款第 (b)(3) 条规定的限制条件的约束。

本文档中所含数据与商业产品和/或商业服务(定义见 FAR 2.101)相关,属于 NetApp, Inc. 的专有信息。根据本协议提供的所有 NetApp 技术数据和计算机软件具有商业性质,并完全由私人出资开发。 美国政府对这些数据的使用权具有非排他性、全球性、受限且不可撤销的许可,该许可既不可转让, 也不可再许可,但仅限在与交付数据所依据的美国政府合同有关且受合同支持的情况下使用。除本文 档规定的情形外,未经 NetApp, Inc. 事先书面批准,不得使用、披露、复制、修改、操作或显示这些数据。美国政府对国防部的授权仅限

于 DFARS 的第 252.227-7015(b)(2014 年 2 月)条款中明确的权利。

#### \*商标信息\*

NetApp、NetApp 标识和 link:http://www.netapp.com/TM[http://www.netapp.com/TM^] 上所列的商标是 NetApp, Inc. 的商标。其他公司和产品名称可能是其各自所有者的商标。